## CSE 390 Lecture 8

Large Program Management: Make; Ant

slides created by Marty Stepp, modified by Josh Goodwin http://www.cs.washington.edu/390a/

1

# **Snow Day Adjustments**

- Original Plan:
  - Make and Build Tools
  - Version Control and SVN
  - Choosing the best OS environment / Course Wrap Up
  - Assignment credit for each of the above: 10 total, needed 7
- New Plan:
  - Make and Build Tools
  - Version Control and Course Wrap up
  - Assignment credit for each of the above: 9 total, now need 6!
- There will still be a take home final assignment which **everyone** is required to complete, due during finals week.

## Motivation

- single-file programs do not work well when code gets large
  - compilation can be slow
  - hard to collaborate between multiple programmers
  - more cumbersome to edit
- larger programs are split into multiple files
  - each file represents a partial program or module
  - modules can be compiled separately or together
  - a module can be shared between multiple programs
- but now we have to deal with all these files just to build our program...

# **Compiling: Java**

- What happens when you compile a Java program?
  - \$ javac Example.java
  - Example.java is compiled to create Example.class
  - The class file is then run with java: java Example

# **Compiling: C**

| command | description    |
|---------|----------------|
| gcc     | GNU C compiler |

to compile a program, type:
 gcc -o target source.c

(where *target* is the name of the executable program to build)

- the compiler builds an actual executable file, not a .class like Java
- example: gcc -o hi hello.c
- to run your program, just execute that file
  - example: ./hi

# **Object files (.0)**

• A .c file can be compiled into an *object (.o) file* with **-c** :

```
$ gcc -c part1.c
$ ls
part1.c part1.o part2.c
```

 a . o file is a binary blob of compiled C code that cannot be directly executed, but can be directly inserted into a larger executable later

- You can compile a mixture of .c and .o files:
  - \$ gcc -o combined part1.o part2.c
  - avoids recompilation of unchanged partial program files

# Header files (.h)

#### • header : A C file whose only purpose is to be included (java import)

- generally a filename with the .h extension
- holds shared variables, types, and function declarations
- similar to a java interface: contains function declarations but not implementations

#### • key ideas:

- every name.c intended to be a module (not a stand alone program) has a name.h
- *name*.h declares all global functions/data of the module
- other .c files that want to use the module will #include name.h

# **Compiling large programs**

- compiling multi-file programs repeatedly is cumbersome:
  - \$ gcc -o myprogram file1.c file2.c file3.c
- retyping the above command is wasteful:
  - for the developer (so much typing)
  - for the compiler (may not need to recompile all; save them as .o)

#### • improvements:

- use up-arrow or history to re-type compilation command for you
- use an alias or shell script to recompile everything
- use a system for compilation/build management, such as make

### make

- make : A utility for automatically compiling ("building") executables and libraries from source code.
  - a very basic compilation manager
  - often used for C programs, but not language-specific
  - primitive, but still widely used due to familiarity, simplicity
  - similar programs: ant, maven, IDEs (Eclipse), ...
- Makefile : A script file that defines rules for what must be compiled and how to compile it.
  - Makefiles describe which files depend on which others, and how to create / compile / build / update each file in the system as needed.

## **Dependencies**

#### • dependency : When a file relies on the contents of another.

- can be displayed as a *dependency graph*
- to build main.o, we need data.h, main.c, and io.h
- if any of those files is updated, we must rebuild main.o
- if main.o is updated, we must update project1

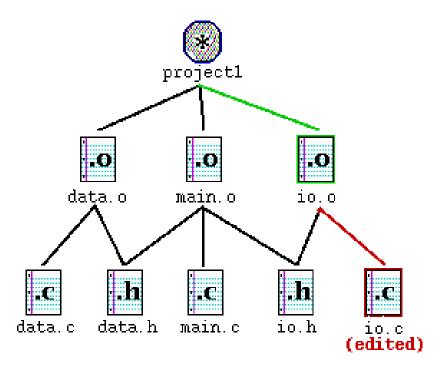

### make demo

- figlet : program for displaying large ASCII text (like banner).
  - http://freshmeat.net/projects/figlet/
- Let's download a piece of software and compile it with make:
  - download .tar.gz file
  - un-tar it
  - (optional) look at README file to see how to compile it
  - (sometimes) run./configure
    - for cross-platform programs; sets up make for our operating system
  - run make to compile the program
  - execute the program

## Makefile rule syntax

target : source1 source2 ... sourceN command command

- source1 through sourceN are the dependencies for building target
- Example:

```
myprogram : file1.c file2.c file3.c
gcc -o myprogram file1.c file2.c file3.c
```

- The *command* line <u>must be indented by a single tab</u>
  - not by spaces; **NOT BY SPACES!** SPACES WILL NOT WORK!

# Running make

- \$ make *target*
- uses the file named Makefile in current directory
- finds rule in Makefile for building target and follows it
  - if the *target* file does not exist, or if it is older than any of its *sources*, its *commands* will be executed
- variations:
  - \$ make
  - builds the *first* target in the Makefile
  - \$ make -f makefilename
  - \$ make -f makefilename target
  - uses a makefile other than Makefile

# Making a Makefile

- Exercise: Create a basic Makefile to build {hello.c, file2.c, file3.c}
  - Basic works, but is wasteful. What happens if we change file2.c?
    - everything is recompiled. On a large project, this could be a huge waste

## Making a Makefile

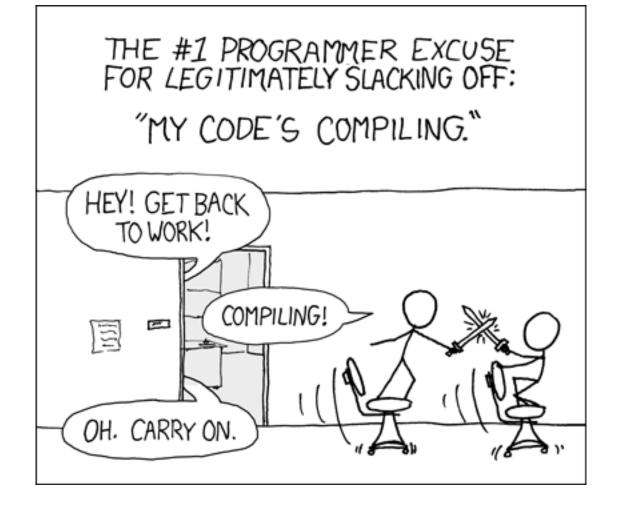

courtesy XKCD

# Making a Makefile

- Exercise: Create a basic Makefile to build {hello.c, file2.c, file3.c}
  - Basic works, but is wasteful. What happens if we change file2.c?
    - everything is recompiled. On a large project, this could be a huge waste

- Augment the makefile to make use of precompiled object files and dependencies
  - by adding additional targets, we can avoid unnecessary re-compilation

### **Rules with no sources**

myprog: file1.o file2.o file3.o
gcc -o myprog file1.o file2.o file3.o

clean:
 rm file1.o file2.o file3.o myprog

• make assumes that a rule's command will build/create its target

- but if your rule does not actually create its target, the target will still not exist the next time, so the rule will always execute (clean above)
- make clean is a convention for removing all compiled files
- Note: for normal targets, the name of the target should always match the name of the thing you build!

## **Rules with no commands**

all: myprog myprog2

```
myprog: file1.o file2.o file3.o
  gcc -o myprog file1.o file2.o file3.o
```

```
myprog2: file4.c
  gcc -o myprog2 file4.c
```

• all rule has no commands, but depends on myprog and myprog2

- typing make all will ensure that myprog, myprog2 are up to date
- all rule often put first, so that typing make will build everything
- Exercise: add "clean" and "all" rules to our hello Makefile

### Variables

NAME = value (declare)
\$(NAME) (use)

```
OBJFILES = file1.o file2.o file3.o
PROGRAM = myprog
```

```
$(PROGRAM): $(OBJFILES)
gcc -0 $(PROGRAM) $(OBJFILES)
```

clean:

```
rm $(OBJFILES) $(PROGRAM)
```

• variables make it easier to change one option throughout the file

also makes the makefile more reusable for another project

## **More variables**

```
OBJFILES = file1.o file2.o file3.o
PROGRAM = myprog
CC = gcc
CCFLAGS = -g -Wall
$(PROGRAM): $(OBJFILES)
$(CC) $(CCFLAGS) -o $(PROGRAM) $(OBJFILES)
```

• many makefiles create variables for the compiler, flags, etc.

this can be overkill, but you will see it "out there"

## **Special variables**

- \$@ the current target file
- \$^ all sources listed for the current target
- \$< the first (left-most) source for the current target

(there are other special variables)

myprog: file1.o file2.o file3.o
gcc \$(CCFLAGS) -o \$@ \$^

file1.o: file1.c file1.h file2.h
gcc \$(CCFLAGS) -c \$<</pre>

• Exercise: change our hello Makefile to use variables for the object files and the name of the program

## **Auto-conversions**

 rather than specifying individually how to convert every .c file into its corresponding .o file, you can set up an *implicit* target:

```
# conversion from .c to .o
.c.o:
gcc $(CCFLAGS) -c $<</pre>
```

"To create filename.o from filename.c, run gcc -g -Wall -c filename.c"

- for making an executable (no extension), simply write .c:
   .c:
   gcc \$(CCFLAGS) -o \$@ \$<</li>
- Exercise: simplify our hello Makefile with a single .c.o conversion

## What about Java?

- Create Example.java that uses a class MyValue in MyValue.java
  - Compile Example.java and run it
    - javac automatically found and compiled MyValue.java
  - Now, alter MyValue.java
    - Re-compile Example.java... does the change we made to MyValue propogate?
    - Yep! javac follows similar timestamping rules as the makefile dependencies. If it can find both a .java and a .class file, and the .java is newer than the .class, it will automatically recompile
    - But be careful about the depth of the search...
- But, this is still a simplistic feature. Ant is a commonly used build tool for Java programs giving many more build options.

## Ant

Similar idea to Make, though Ant uses build.xml instead of Makefile:
 <project>
 <target name="name">
 tasks

```
</target>
```

```
<target name="name">
tasks
</target>
```

- </project>
- Tasks can be things like:
  - < <javac ... />
  - <mkdir ... />
  - <delete ... />
  - A whole lot more... <u>http://ant.apache.org/manual/tasksoverview.html</u>

## **Ant Example**

• Create an Ant file to compile our Example.java program

## Ant Example

Create an Ant file to compile our Example.java program
 <project>

```
<target name="clean">
<delete dir="build"/>
</target>
```

```
<target name="compile">
        <mkdir dir="build/classes"/>
        <javac srcdir="src" destdir="build/classes"/>
        </target>
</project>
```

# **Automated Build Systems**

- Fairly essential for any large programming project
  - Why? Shell scripts instead? What are these tools aiming to do?
  - Is timestamping the right approach for determining "recompile"?
  - What about dependency determination?
  - What features would you want from an automated build tool?
  - Should "building" your program also involve non-syntactic checking?
     Ant can run JUnit tests...